# Oracle FS Path Manager 4 HP-UX 11i V3 Installation Guide

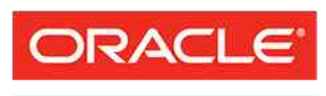

**FLASH STORAGE SYSTEMS** 

Part Number E51081-01 Oracle FS Path Manager release 4.0.0 2014 September Copyright © 2005, 2014, Oracle and/or its affiliates. All rights reserved.

This software and related documentation are provided under a license agreement containing restrictions on use and disclosure and are protected by intellectual property laws. Except as expressly permitted in your license agreement or allowed by law, you may not use, copy, reproduce, translate, broadcast, modify, license, transmit, distribute, exhibit, perform, publish or display any part, in any form, or by any means. Reverse engineering, disassembly, or decompilation of this software, unless required by law for interoperability, is prohibited.

The information contained herein is subject to change without notice and is not warranted to be error-free. If you find any errors, please report them to us in writing.

If this is software or related documentation that is delivered to the U.S. Government or anyone licensing it on behalf of the U.S. Government, the following notice is applicable:

U.S. GOVERNMENT RIGHTS Programs, software, databases, and related documentation and technical data delivered to U.S. Government customers are "commercial computer software" or "commercial technical data" pursuant to the applicable Federal Acquisition Regulation and agency-specific supplemental regulations. As such, the use, duplication, disclosure, modification, and adaptation shall be subject to the restrictions and license terms set forth in the applicable Government contract, and, to the extent applicable by the terms of the Government contract, the additional rights set forth in FAR 52.227-19, Commercial Computer Software License (December 2007). Oracle USA, Inc., 500 Oracle Parkway, Redwood City, CA 94065.

This software or hardware is developed for general use in a variety of information management applications. It is not developed or intended for use in any inherently dangerous applications, including applications that may create a risk of personal injury. If you use this software or hardware in dangerous applications, then you shall be responsible to take all appropriate fail-safe, backup, redundancy, and other measures to ensure its safe use. Oracle Corporation and its affiliates disclaim any liability for any damages caused by use of this software or hardware in dangerous applications.

Oracle and Java are registered trademarks of Oracle and/or its affiliates. Other names may be trademarks of their respective owners.

This software or hardware and documentation may provide access to or information on content, products and services from third parties. Oracle Corporation and its affiliates are not responsible for and expressly disclaim all warranties of any kind with respect to third-party content, products, and services. Oracle Corporation and its affiliates will not be responsible for any loss, costs, or damages incurred due to your access to or use of third-party content, products, or services.

Copyright © 2005, 2014, Oracle et/ou ses affiliés. Tous droits réservés.

Ce logiciel et la documentation qui l'accompagne sont protégés par les lois sur la propriété intellectuelle. Ils sont concédés sous licence et soumis à des restrictions d'utilisation et de divulgation. Sauf disposition de votre contrat de licence ou de la loi, vous ne pouvez pas copier, reproduire, traduire, diffuser, modifier, breveter, transmettre, distribuer, exposer, exécuter, publier ou afficher le logiciel, même partiellement, sous quelque forme et par quelque procédé que ce soit. Par ailleurs, il est interdit de procéder à toute ingénierie inverse du logiciel, de le désassembler ou de le décompiler, excepté à des fins d'interopérabilité avec des logiciels tiers ou tel que prescrit par la loi.

Les informations fournies dans ce document sont susceptibles de modification sans préavis. Par ailleurs, Oracle Corporation ne garantit pas qu'elles soient exemptes d'erreurs et vous invite, le cas échéant, à lui en faire part par écrit.

Si ce logiciel, ou la documentation qui l'accompagne, est concédé sous licence au Gouvernement des Etats-Unis, ou à toute entité qui délivre la licence de ce logiciel ou l'utilise pour le compte du Gouvernement des Etats-Unis, la notice suivante s'applique :

U.S. GOVERNMENT RIGHTS. Programs, software, databases, and related documentation and technical data delivered to U.S. Government customers are "commercial computer software" or "commercial technical data" pursuant to the applicable Federal Acquisition Regulation and agency-specific supplemental regulations. As such, the use, duplication, disclosure, modification, and adaptation shall be subject to the restrictions and license terms set forth in the applicable Government contract, and, to the extent applicable by the terms of the Government contract, the additional rights set forth in FAR 52.227-19, Commercial Computer Software License (December 2007). Oracle America, Inc., 500 Oracle Parkway, Redwood City, CA 94065.

Ce logiciel ou matériel a été développé pour un usage général dans le cadre d'applications de gestion des informations. Ce logiciel ou matériel n'est pas conçu ni n'est destiné à être utilisé dans des applications à risque, notamment dans des applications pouvant causer des dommages corporels. Si vous utilisez ce logiciel ou matériel dans le cadre d'applications dangereuses, il est de votre responsabilité de prendre toutes les mesures de secours, de sauvegarde, de redondance et autres mesures nécessaires à son utilisation dans des conditions optimales de sécurité. Oracle Corporation et ses affiliés déclinent toute responsabilité quant aux dommages causés par l'utilisation de ce logiciel ou matériel pour ce type d'applications.

Oracle et Java sont des marques déposées d'Oracle Corporation et/ou de ses affiliés.Tout autre nom mentionné peut correspondre à des marques appartenant à d'autres propriétaires qu'Oracle.

Ce logiciel ou matériel et la documentation qui l'accompagne peuvent fournir des informations ou des liens donnant accès à des contenus, des produits et des services émanant de tiers. Oracle Corporation et ses affiliés déclinent toute responsabilité ou garantie expresse quant aux contenus, produits ou services émanant de tiers. En aucun cas, Oracle Corporation et ses affiliés ne sauraient être tenus pour responsables des pertes subies, des coûts occasionnés ou des dommages causés par l'accès à des contenus, produits ou services tiers, ou à leur utilisation.

## **Contents**

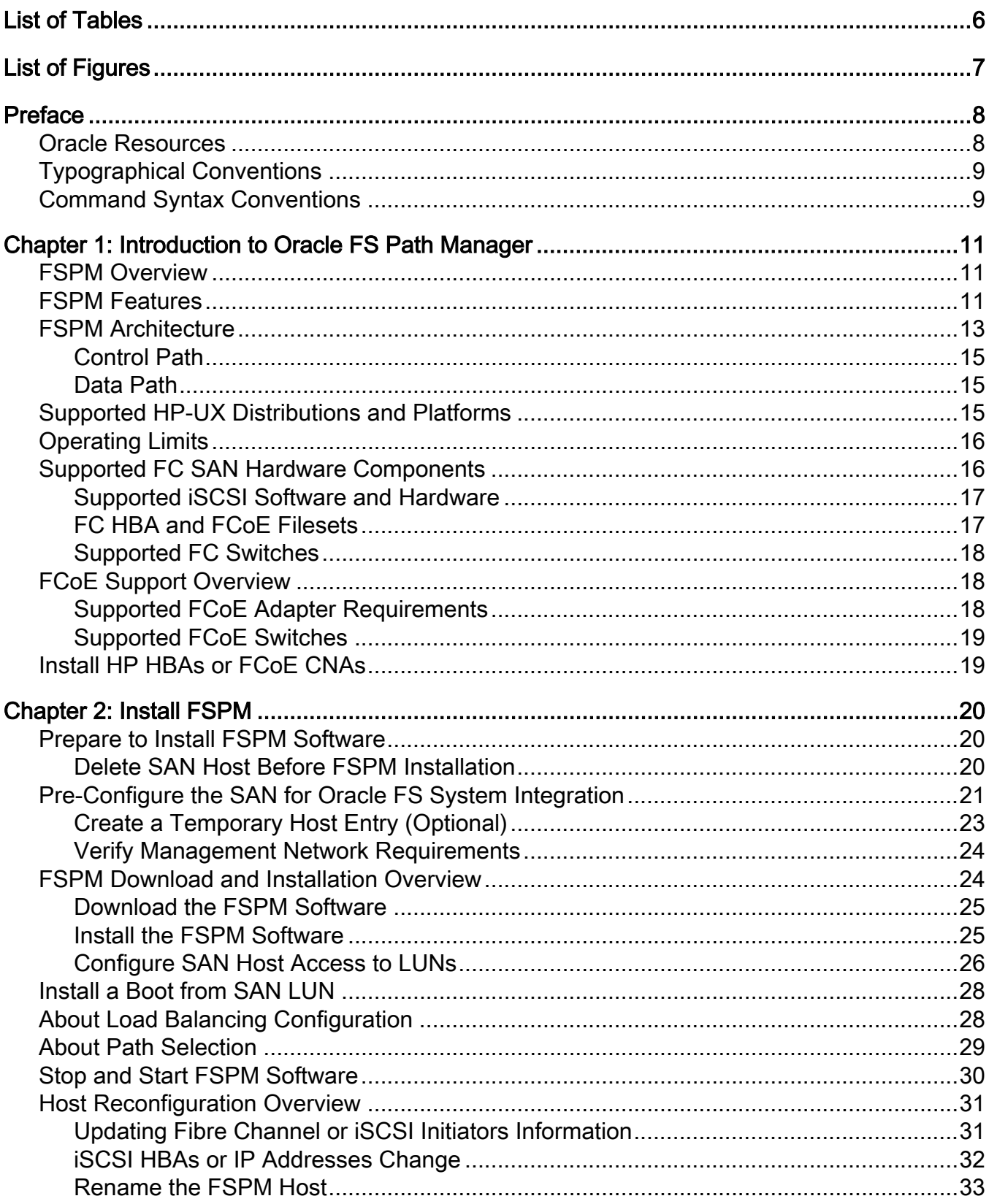

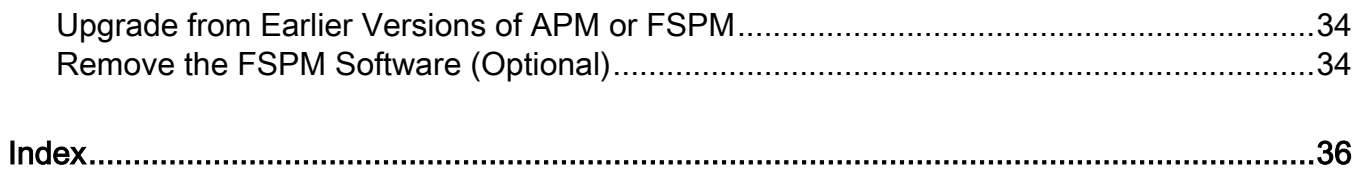

## <span id="page-5-0"></span>List of Tables

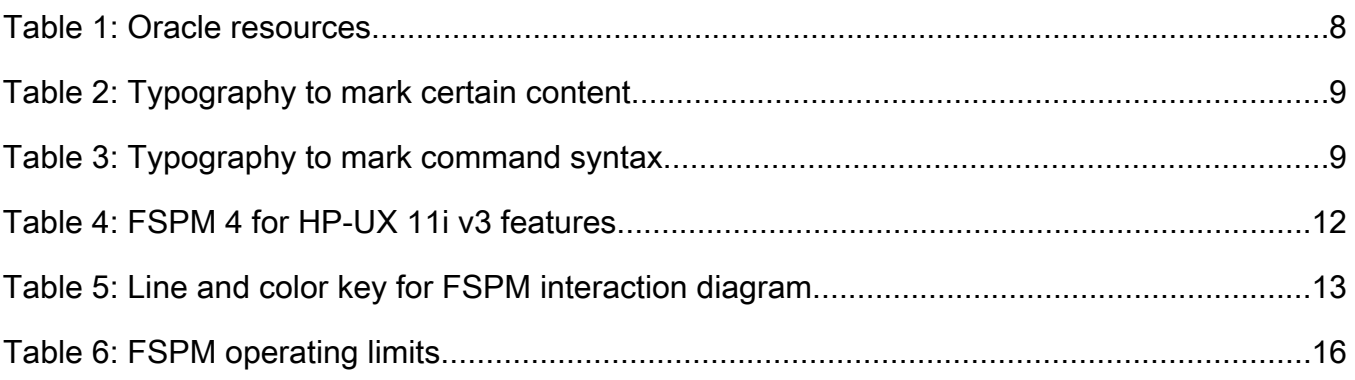

## <span id="page-6-0"></span>List of Figures

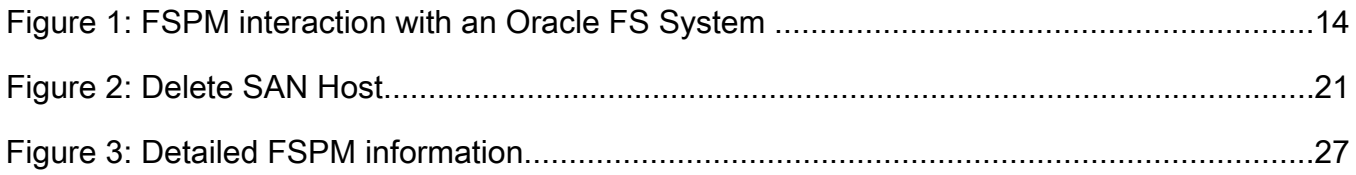

## <span id="page-7-0"></span>Preface

## Oracle Resources

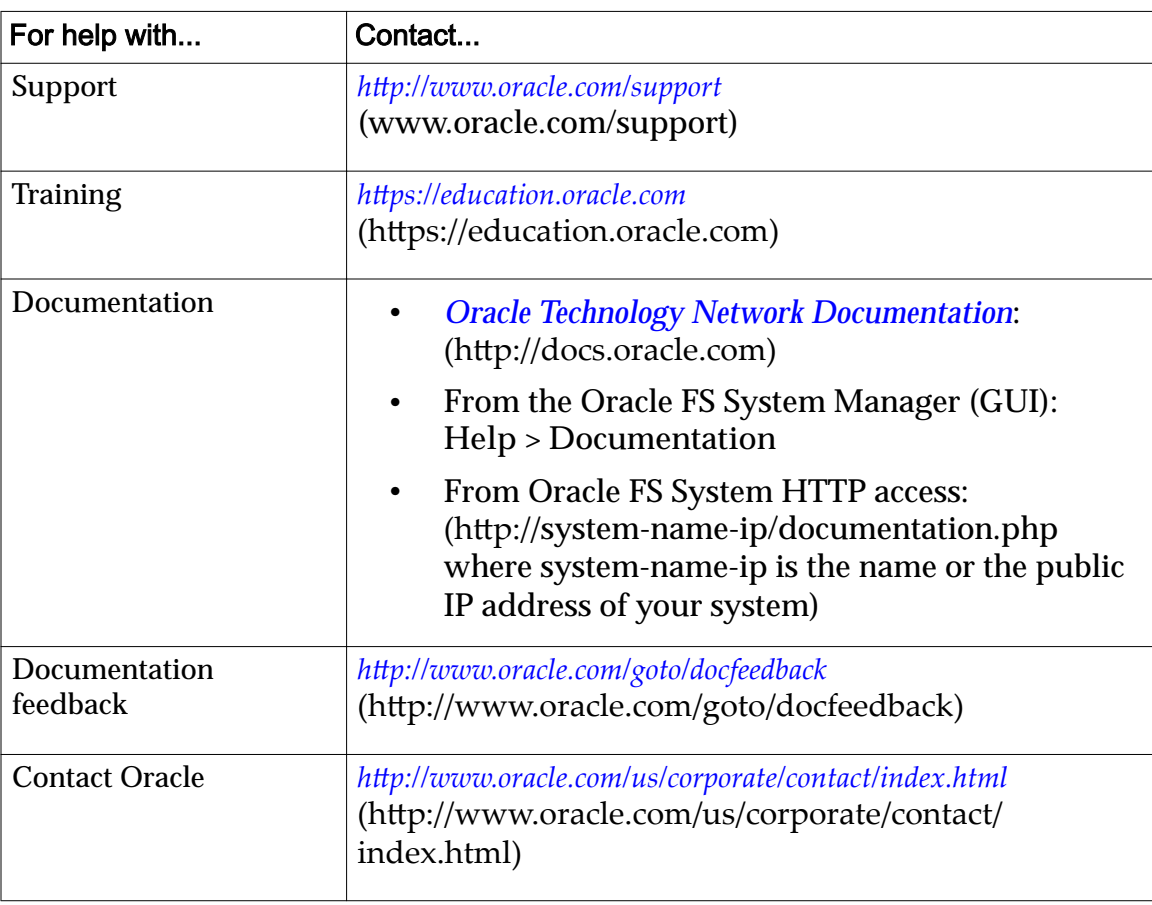

#### Table 1: Oracle resources

## <span id="page-8-0"></span>Typographical Conventions

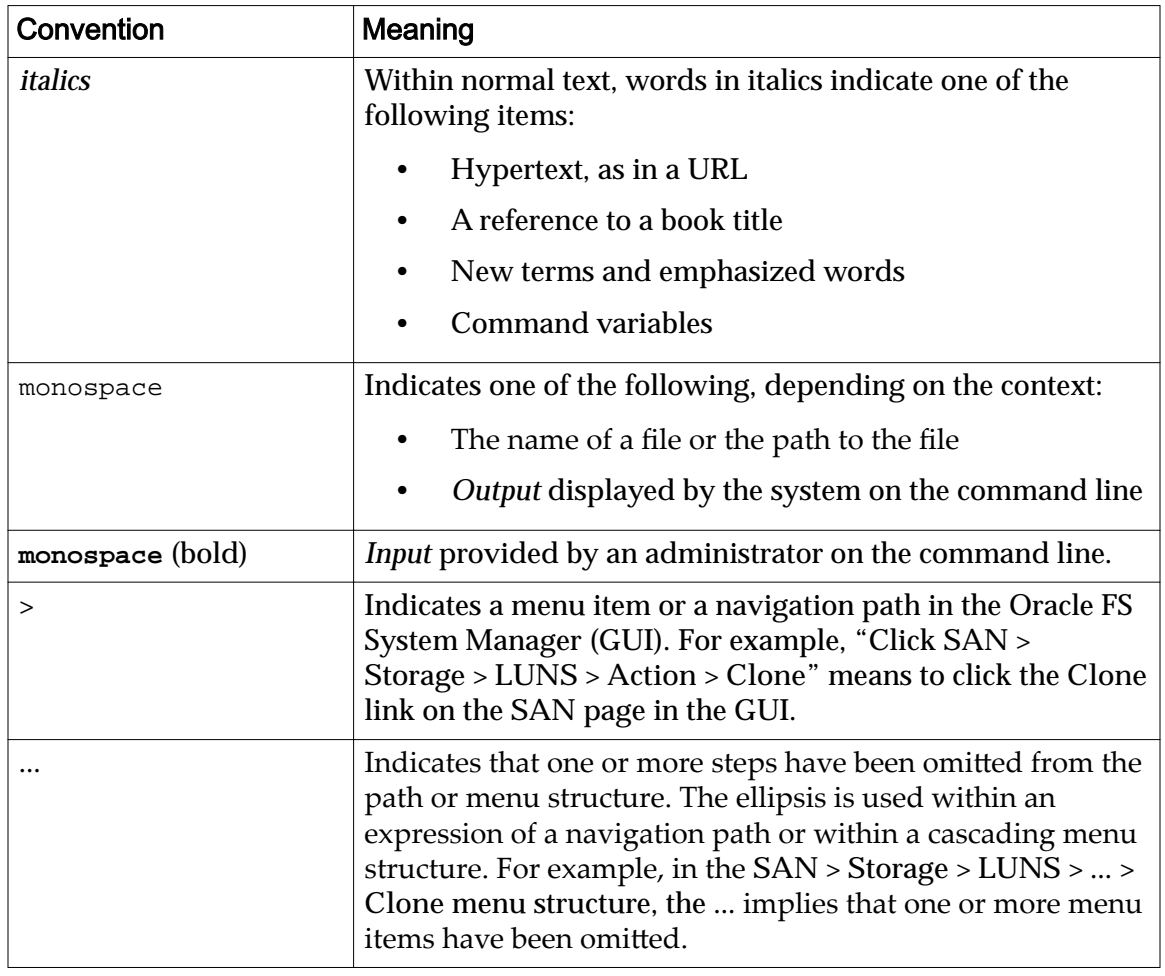

#### Table 2: Typography to mark certain content

## Command Syntax Conventions

#### Table 3: Typography to mark command syntax

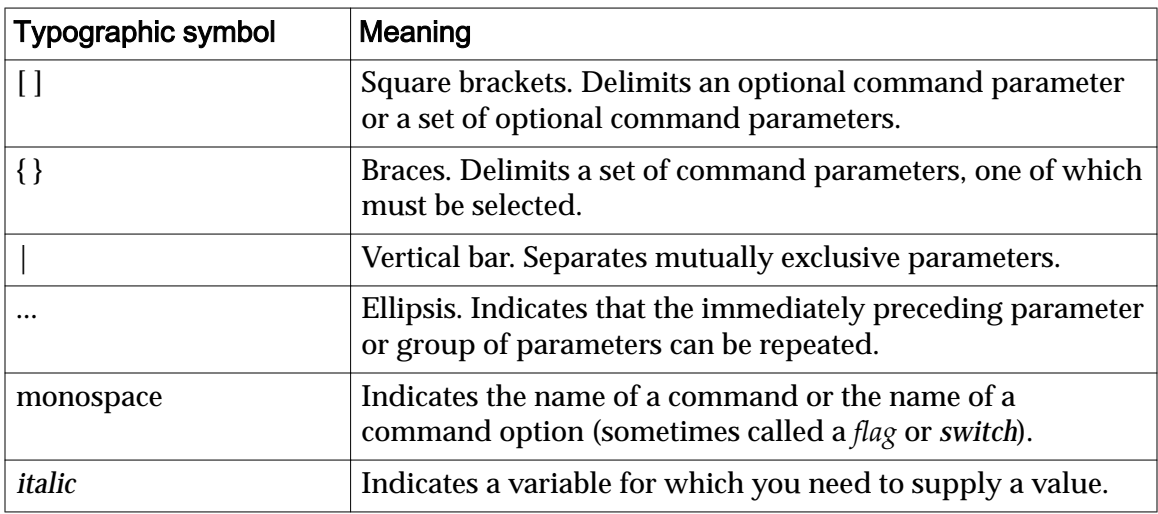

Command parameters that are not enclosed within square brackets ([ ] ) are required.

Important: The above symbols (and font styling) are based on the POSIX.1-2008 specification. These symbols are used in the command syntax only to clarify how to use the command parameters. Do not enter these symbols on the command line.

<span id="page-10-0"></span>CHAPTER 1

## Introduction to Oracle FS Path Manager

The following information provides an overview of the Oracle FS Path Manager (FSPM) and its features.

### FSPM Overview

The information in this document is for system administrators who want to use the Oracle FS Path Manager (FSPM) software on a SAN host running the HP-UX 11i v3 operating system. FSPM supports SAN multipathing to the Oracle FS System and to the Pillar Axiom system. The FSPM software replaces the Axiom Path Manager (APM) software.

FSPM automates the task of configuring information about the host in the Oracle FS System Manager. Oracle recommends that you install FSPM as part of initially connecting the host in the SAN to the Oracle FS System. This document describes the sequence of steps for doing this.

This document describes how to install and configure FSPM.

Note: In this document, references to an Oracle FS System, also refer to a Pillar Axiom System unless specifically noted. References to the Oracle FS System Controller, also refer to a Pillar Axiom System Slammer Control Unit unless specifically noted.

If you are updating your Pillar Axiom software or Oracle Flash Storage System software, complete that update before installing the FSPM software on the SAN host.

This release supports both Fibre Channel (FC) and iSCSI Controller and Slammer ports. You can connect your host to Fibre Channel or iSCSI ports on Controller or Slammer.

#### Related Links

*FSPM Features [FSPM Architecture](#page-12-0)*

## FSPM Features

FSPM works with the HP-UX native multipathing features to provide the following functions:

• Routes I/O to Oracle FS System LUNs using the best available data paths

- <span id="page-11-0"></span>• Allocates traffic among the available paths to ensure that access to the LUNs is not interrupted if a path fails
- Automatically configures the host information in the Oracle FS System Manager (GUI) and updates the host configuration information if the host information changes

Automatic configuration of host information enables the GUI to report information about the instance of FSPM running on the host. An example is the number of working paths reported to the GUI from FSPM. In some environments, automatic configuration includes features such as load balancing.

Each FSPM release provides different features and the features provided for each platform vary. The following table describes the specific features implemented in FSPM 4.

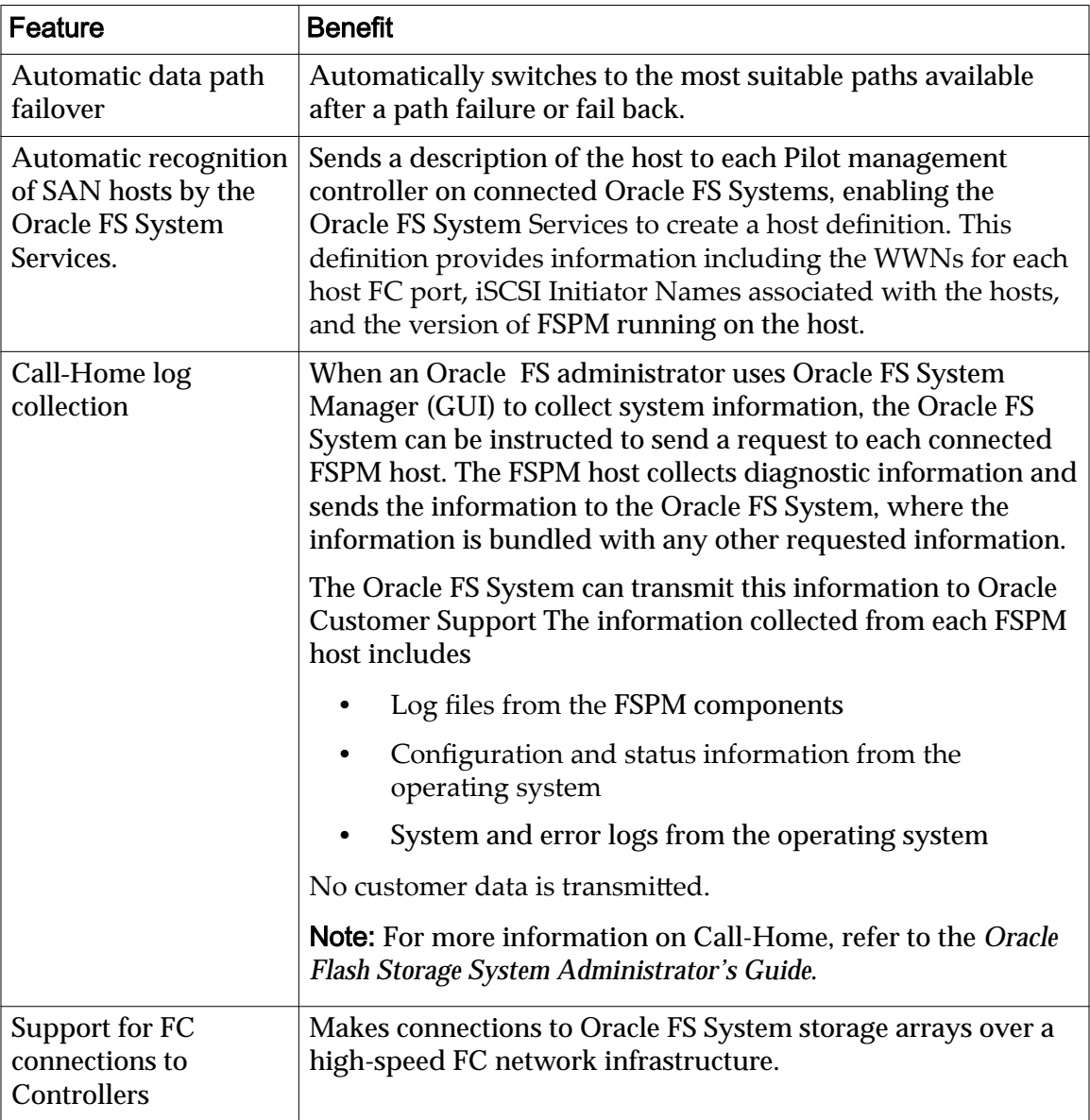

#### Table 4: FSPM 4 for HP-UX 11i v3 features

| Feature                                                                   | <b>Benefit</b>                                                                                                  |
|---------------------------------------------------------------------------|----------------------------------------------------------------------------------------------------|
| Support for <i>iSCSI</i><br>connections to<br>Controllers                 | Makes connections to Oracle FS System storage arrays over<br>long distances using an IP network infrastructure. |
| <b>FSPM</b> monitoring<br>from the Oracle FS<br><b>System Manager GUI</b> | Monitors host multipathing from the Oracle FS System GUI.                                                       |
| Native multipathing                                                       | Multipathing support provided by the HP-UX 11i v3 native<br>multipathing framework.                             |

<span id="page-12-0"></span>Table 4: FSPM 4 for HP-UX 11i v3 features (continued)

## FSPM Architecture

The Oracle FS Path Manager (FSPM) software uses HP-UX native multipathing to communicate with Oracle FS System servers along different pathways.

For information about HP-UX 11i v3 native multipathing, refer to the white paper *[Native Multi-Pathing for Mass Storage](http://h20000.www2.hp.com/bc/docs/support/SupportManual/c01906512/c01906512.pdf)* (http://h20000.www2.hp.com/bc/docs/ support/SupportManual/c01906512/c01906512.pdf).

FSPM communicates with Oracle FS System servers along two separate paths: the control path and the data path. The FSPM daemon uses the control path to manage path communication, and FSPM works with the HP-UX native multipathing framework to manage the LUN data access paths.

The following figure illustrates how FSPM software installed on a SAN host interacts with an Oracle FS System. The following table describes meanings of the lines and colors used in the figure.

| <b>Graphic element</b> | <b>Description</b>                         |
|------------------------|--------------------------------------------|
|                        | Data path                                  |
|                        | Control path                               |
|                        | Oracle FS System hardware and software     |
|                        | Non-Oracle FS System hardware and software |
|                        | SAN host kernel space                      |
|                        | SAN host user space                        |

Table 5: Line and color key for FSPM interaction diagram

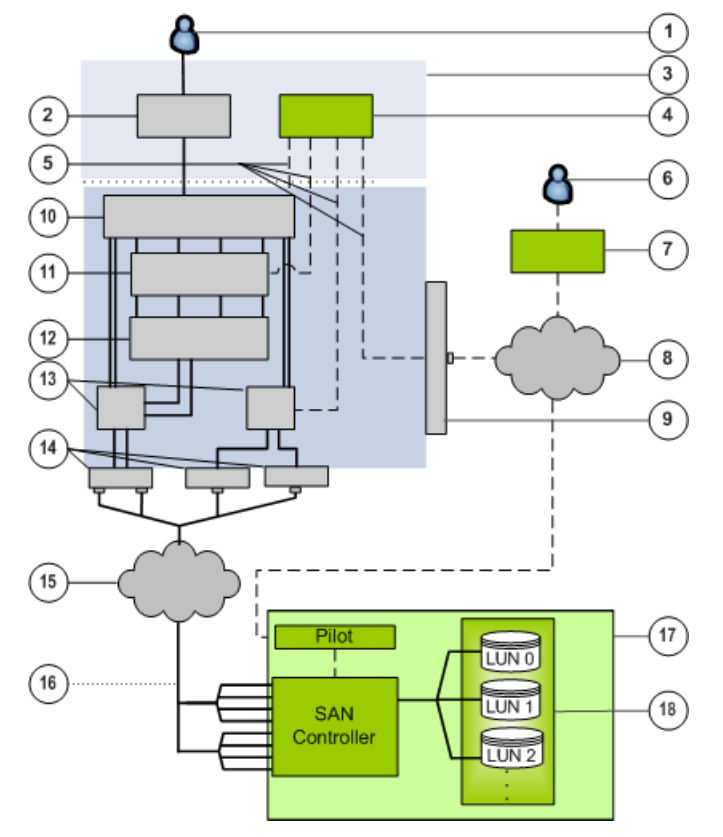

<span id="page-13-0"></span>Figure 1: FSPM interaction with an Oracle FS System

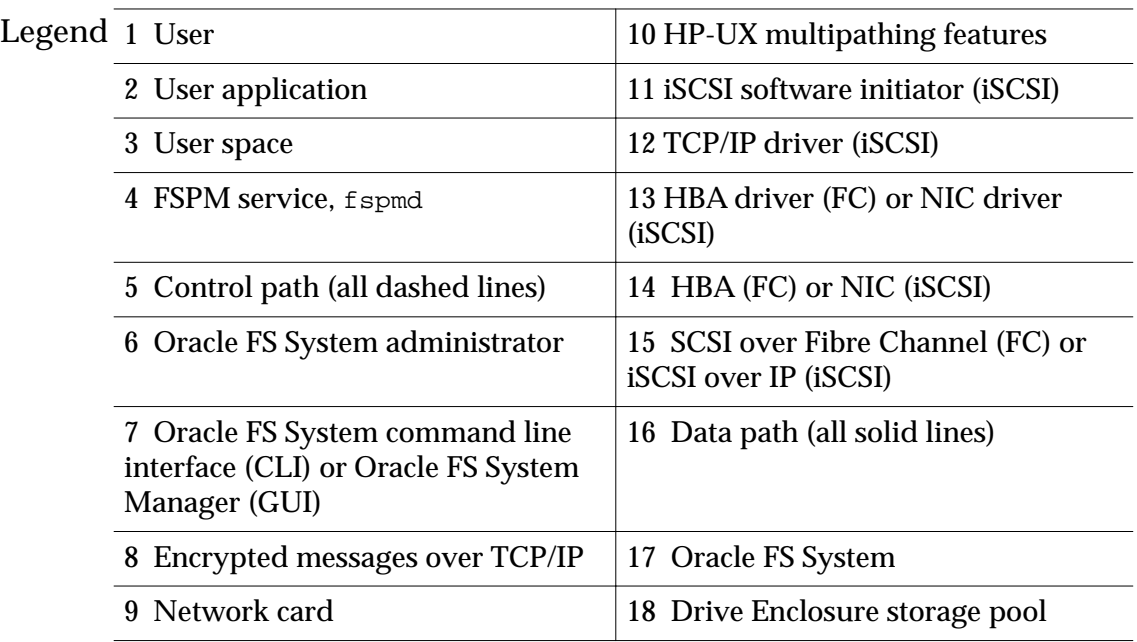

## Related Links

*Control Path [Data Path](#page-14-0)*

#### <span id="page-14-0"></span>Control Path

The Oracle FS Path Manager (FSPM) control path provides a path to manage multipathing and communication.

The FSPM daemon uses the control path to:

- Get path information from the HBA drivers.
- Monitor and update the HP-UX native multipathing framework.
- Send information such as host attributes and statistics to the Pilot, and collect logs from the host on request.

The FSPM daemon sends a description of the host to the Pilot on each connected Oracle FS System. In the Oracle FS System Manager (GUI), this description creates a definition for the host that includes any Fibre Channel ports in the host and any iSCSI Initiator Names configured on the host. The graphical user interface (GUI) and command line interface (CLI) list the port WWNs of the Fibre Channel ports in the host and IP addresses on the host that are used to make iSCSI connections to the Oracle FS System.

#### Data Path

FSPM uses the HP-UX 11i v3 multipathing driver to provide paths for reading and writing data to LUNs on the Oracle FS System.

The multipathing driver:

- Controls and manages all data paths to the Oracle FS System LUNs
- Groups multiple data paths to an Oracle FS System LUN and presents this group to the host operating system as a single LUN or drive
- Determines which data paths to use
- Identifies and uses optimized data paths when possible
- Handles data path failover and failback
- Manages data path errors

A path that provides the best performance is referred to as an optimized path and is the preferred path for data transfer.

#### Related Links

*[FSPM Architecture](#page-12-0) [FSPM Architecture](#page-12-0) Control Path*

## Supported HP-UX Distributions and Platforms

Oracle FS Path Manager (FSPM) is supported on 64-bit HP-UX platforms.

This release of FSPM supports HP-UX 11i v3 (HP-UX 11.31) Update 3 (September 2008 release) or later distributions for the following server architectures:

- <span id="page-15-0"></span>• 64-bit on PA-RISC 2.0
- 64-bit Itanium

This release does not support blade servers.

Important: This release of FSPM does not support HP-UX versions previous to HP-UX 11i v3 Update 3.

## Operating Limits

FSPM provides access over multiple data paths to LUNs defined on an Oracle FS System.

FSPM and the Oracle FS System operating software limits are described in this document.

| <b>FSPM capabilities</b> | Maximum value                                                                                                    |
|--------------------------|----------------------------------------------------------------------------------------------------|
| Target storage systems   | Eight for each FSPM host in any combination of Oracle FS<br><b>Systems and Pillar Axiom systems</b>                                                                       |
| <b>Connect to LUNs</b>   | Up to 255 for each Pillar Axiom system and 4095 for each<br>Oracle FS System. For HP-UX, you cannot use LUN 0 which<br>reduces the total available number of LUNs by one. |
| Handle data paths        | 32 to each LUN                                                                                                    |
| Handle FC HBA ports      | 32 for each SAN host                                                                                                    |

Table 6: FSPM operating limits

Important: Not all combinations of the operating limits were tested. If you configure an operating system to operate at or near these limits, the system might not work properly when these limits are used concurrently with each other.

## Supported FC SAN Hardware Components

Oracle FS Path Manager (FSPM) supports these Fibre Channel (FC) HBAs and Fibre Channel over Ethernet (FCoE) Converged Network Adapters (CNA).

List of supported HP FC HBAs. The information in the parenthesis indicates the driver type:

- A6795A (Tachyon)
- A6826A (QLogic)
- A9782A (QLogic)
- A9784A, AB465A (QLogic)
- AB378A, AB379A (QLogic)
- AB378B, AB379B (QLogic)
- AD193A, AD194A (QLogic)
- <span id="page-16-0"></span>• AD300A (QLogic)
- AD299A, AD335A (Emulex)
- AD221A, AD222A, AD393A (Emulex)
- AH400A, AH401A (QLogic)
- AH402A, AH403A (Emulex)
- AT094A (Emulex)

List of supported HP FCoE CNAs:

• AT111A (Emulex CNA)

#### Supported iSCSI Software and Hardware

Lists supported iSCSI software and hardware.

Oracle FS Path Manager (FSPM) supports the following iSCSI software and hardware:

- iSCSI HBAs and other support hardware-assist mechanisms that are fully supported by the operating system
- The iSCSI software initiator included in the operating system distribution
- The iSCSI-to-FC routers to FC ports on the Oracle FS System Controllers and Pillar Axiom system Slammers are not supported

#### FC HBA and FCoE Filesets

The FC-COMMON.FC-SNIA fileset must be installed prior to installing the driver package.

All relevant Fibre Channel drivers and associated software must be version B. 11.31.0809 or later. The FC-COMMON.FC-SNIA fileset (part of the CommonIO bundle) must be installed. This fileset should be installed before the driver package to ensure that associated parts of the driver package are also installed. Before you install Oracle FS Path Manager (FSPM), use the following command to verify installation of the required filesets:

```
# swlist -R CommonIO FibrChanl-00 FibrChanl-01 FibrChanl-02 
FibrChanl-03
```
Extracts from sample output of the swlist command follow. The versions shown are the minimum required.

Note: The descriptive information that appears at the end of each line in the output has been removed.

In all cases, the following filesets must be installed:

CommonIO B.11.31.0809<br>CommonIO.FC-COMMON B.11.31.0809 CommonIO.FC-COMMON CommonIO.FC-COMMON.FC-SNIA B.11.31.0809 <span id="page-17-0"></span>If you are using Tachyon HBAs, the following filesets must be installed:

FibrChanl-00<br>FibrChanl-00.FC-TACHYON-TL B.11.31.0809 FibrChanl-00.FC-TACHYON-TL B.11.31.0809<br>FibrChanl-00.FC-TACHYON-TL.FC-TL-KRN B.11.31.0809 FibrChanl-00.FC-TACHYON-TL.FC-TL-KRN FibrChanl-00.FC-TACHYON-TL.FC-TL-RUN B.11.31.0809

If you are using QLogic HBAs, the following filesets must be installed:

FibrChanl-01<br>FibrChanl-01.FC-FCD B.11.31.0809 FibrChanl-01.FC-FCD FibrChanl-01.FC-FCD.FC-FCD-KRN B.11.31.0809 FibrChanl-01.FC-FCD.FC-FCD-RUN B.11.31.0809

If you are using Emulex HBAs, the following filesets must be installed:

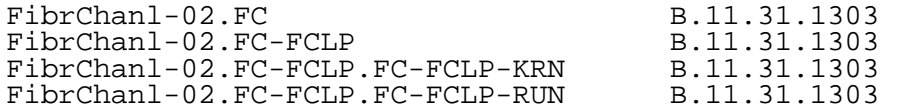

If you are using Emulex CNAs, the following filesets must be installed:

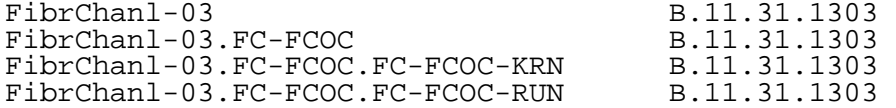

#### Supported FC Switches

For a list of supported Fibre Channel (FC) switches, refer to the *Oracle FS System Support and Interoperability Guide*, which can be found on the *Oracle Unified Storage Systems Documentation* website (http://www.oracle.com/technetwork/ documentation/oracle-unified-ss-193371.html).

**Note:** Refer to the switch vendor's website for the most recent installation instructions, patches, and firmware.

#### FCoE Support Overview

The Oracle FS Path Manager (FSPM) software can be used on SAN hosts that use Fibre Channel over Ethernet (FCoE) connections from Converged Network Adapters (CNAs) through a switch to an FC SAN.

FSPM manages FCoE connections the same as FC connections.

Note: For additional information on FCoE support including adapters, review the *Oracle Flash Storage System Support and Interoperability Guide*.

#### Supported FCoE Adapter Requirements

All FCoE adapters that meet the FC HBA requirements are supported. See *FC HBA and FCoE Fileseets* for requirements.

Note: For all FCoE adapters, Oracle recommends the latest firmware and driver versions available from the vendor be installed.

#### <span id="page-18-0"></span>Supported FCoE Switches

The supported Fibre Channel over Ethernet (FCoE) converged network adapters (CNAs) were tested in conjunction with the Brocade 8000 switch.

For best results, the Brocade 8000 switch must be running Fabric OS version 6.4.0a or higher.

## Install HP HBAs or FCoE CNAs

Oracle FS Path Manager (FSPM) for HP-UX supports a variety of HP Fibre Channel (FC) HBAs or Fibre Channel over Ethernet (FCoE) Converged Network Adapters (CNA).

- 1 Install HP HBAs or FCoE CNAs according to the instructions at the HP support download page.
- 2 If necessary, download the driver kit appropriate for your HBA or FCoE CNA and operating system from the HP support download page, and follow the HP installation instructions.

<span id="page-19-0"></span>CHAPTER 2

## Install FSPM

The following information describes the process to install and configure FSPM.

## Prepare to Install FSPM Software

To ensure a successful installation of Oracle FS Path Manager (FSPM), perform the following tasks in sequence:

Oracle recommends that you install FSPM on the host or hosts as part of the process of initially connecting a host or hosts to the Oracle FS System through the SAN and assigning storage to the host. The sequence of steps in this document assumes that there are no configuration entries in the Oracle FS System Manager for a SAN host. If there are host configuration entries, these entries must be deleted as described in this document before you install FSPM.

Note: FSPM for HP-UX is distributed as a Software Distributor-HP-UX (SD-UX) package. The commands in this document are examples of typical HP-UX commands. You may need to change these commands depending on your system configuration. Before you install FSPM, we recommend that you become familiar with SD-UX command variations.

To ensure a successful installation of FSPM, perform the following tasks:

Note: If you are installing a boot-from-SAN configuration, see the instructions in this document.

- 1 Read the *Oracle FS Path Manager Release Notes* to determine which versions of HP-UX are supported as well as updates to this document.
- 2 Verify that your Fibre Channel (FC) SAN components are supported as described in this document.
- 3 Verify, for configuration requirements later in this document, that you do not plan to use any LUNs with a value of 0.

#### Delete SAN Host Before FSPM Installation

Before you install the FSPM software, you need to delete any SAN host that was manually created.

During installation, FSPM automatically creates a host entry for the host in the Oracle FS System Services and associates the host's initiators with the entry. If you manually associated any of the host's initiators with a host entry and mapped LUNs to the host, you must delete that host entry before installing

<span id="page-20-0"></span>FSPM on the host. If you do not follow this process to delete the host entry, the LUN mappings are deleted and you need to recreate the LUN mappings after installing FSPM.

Note: In this section, all references to GUI screens refer to the layout of the Oracle FS System Manager (GUI) version 6.0, Other GUI versions are organized differently, but all versions offer equivalent functionality. Review the *Administrator's Guide* for details on how to access the features in older versions of the GUI.

- 1 From the GUI, navigate to the **SAN** > **Storage** > **Hosts** page.
- 2 Select the host you want to delete.
- 3 Select **SAN** > **Storage** > **Hosts** > **Actions** > **Delete Host** The **Delete SAN Host** dialog is displayed.
- 4 On the **Delete SAN Host** dialog, make sure **Delete mappings and initiators?** is not checked, which is the default value. If the box is checked, uncheck the box. This saves the associated LUN mappings to the host which FSPM restores as part of the FSPM installation process.

#### Figure 2: Delete SAN Host

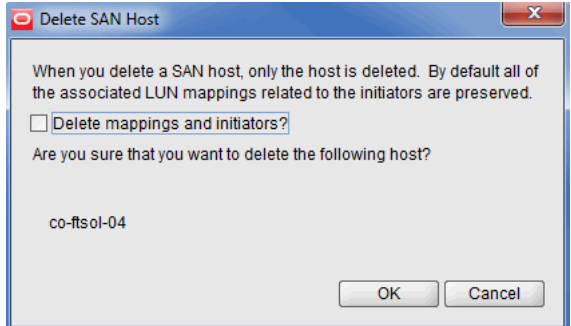

5 Select **OK** to delete the SAN host.

You can also delete the SAN Host using the Oracle FS CLI. Review the *Oracle FS CLI Reference Guide* for further information.

## Pre-Configure the SAN for Oracle FS System Integration

Before you install the Oracle FS Path Manager (FSPM) software, prepare your SAN host connections with the Oracle Flash Storage System.

**Prerequisites:** Verify that your system meets these requirements:

- Available FC or iSCSI ports on a Controller or Slammer.
- Supported HBA and converged network adapter (CNA) drivers, if using FC or FCoE.
- Ethernet connections to the management ports on the Pilot.
- A controller network configuration that enables an application on the SAN host to connect to a Pillar Axiom TCP port 26004 or Oracle FS System TCP port 26012 on the Pilot. Make sure these TCP ports are open.

Prepare your SAN host components so that they will be able to connect with the Oracle FS System system.

Note: In this section, all references to GUI screens refer to the layout of the Oracle FS System Manager (GUI) version 6.0. Other GUI versions are organized differently, but all versions offer equivalent functionality. Review the *Administrator's Guide* for details on how to access the features in older versions of the GUI.

- 1 Verify that all FC components and software are installed on the SAN host according to the instructions in this Installation Guide.
- 2 Set up the physical connectivity and any required switch zoning for the SAN.

Proper setup is needed so that all required host HBA ports can access the Controller ports on the Oracle FS System or Slammer ports on a Pillar Axiom system.

- 3 From the GUI, navigate to the **SAN** > **Storage** > **Hosts** page.
- 4 A host entry must be configured for the host on which you are installing FSPM. If you previously associated initiators on this host with a host name, you can use that host entry; otherwise you need to create a temporary host entry now. See information on creating a temporary host entry in this document.
- 5 Configure the host entry in the GUI to enable HP-UX Compatibility **Mode**. From the GUI, navigate to the **SAN** > **Storage** > **Hosts** > **Actions** > **Modify Host** > **Advanced** tab. Under  **ostȱĴns** select **HP-UX Compatibility Mode**
- 6 Map a LUN to the host.

After enabling **HP-UX Compatibility Mode**, map a LUN to the host on any LUN number (1-4095) *except* LUN 0. See your *Administrator's Guide.* for instructions.

Note: Do not map a LUN to the host on LUN number 0. Make sure there is no globally mapped LUN on the Oracle FS System using LUN number 0.

#### <span id="page-22-0"></span>Create a Temporary Host Entry (Optional)

When no host entry for the SAN host is available in Oracle FS System Manager (GUI), create a temporary host entry. This host entry will be replaced when you install FSPM.

1 Find the Fibre Channel Port WWN or iSCSI host initiator name of one of the host ports that you have connected to the Pillar Axiom Slammer or Oracle FS System Controller.

The port WWNs can be found on the host by running the following command:

```
# scsimgr get info all ctlr
```
The abbreviated output of this command shows information for all SCSI controllers in the host. For FC controllers, the port WWN is in a line similar to the following:

```
Port name = 0x50060b00001cf8c2
```
The iSCSI Initiator name can be found on the host by running the following command:

# iscsiutil -l

The abbreviated output of this command shows information for the iSCSI initiator name in a line similar to the following:

```
Initiator Name: iqn.1986-03.com.hp:ca-
devapm-123.a1812027-916c-11e2-9b88-9805f2cc1cba
```
2 In the GUI, select **SAN** > **Storage** > **Hosts**, and select the **Associate Hosts** action.

Tip: You can also use the Oracle FS CLI for this purpose. Review the *CLI Reference Guide* for information.

- 3 Enter a unique temporary **Host Name** for the entry (this Host Name will be replaced when FSPM is installed).
- 4 Select **Specify WWN** or **Specify iSCSI device name** and enter one of the discovered host port WWNs or iSCSI initiator name from the command output.

To enter the port WWN into the GUI, take the sequence after the "0x" and split it into eight sets of two characters separated by colons. For example, for the **Port name**, you would enter the following:

# 50:06:0b:00:00:1c:f8:c2

**Tip:** If there are fewer than 16 characters after the "0x", fill on the left with zeroes.

For the iSCSI initiator name, enter the complete name .

- 5 Click **OK** to create the host entry.
- 6 Select the new entry to configure it.

#### <span id="page-23-0"></span>Verify Management Network Requirements

FSPM communicates with the Pilot using secure encrypted messages. The SAN host where the FSPM is installed requires a TCP/IP connection for communication with Oracle FS System Manager (GUI) or Pillar Axiom Storage Services Manager (GUI).

The network configuration must enable the SAN host to connect to a Pillar Axiom storage system using TCP port 26004 or an Oracle FS System using TCP port 26012. These ports are used to connect control path to the Pilot management Ethernet interfaces.

Network firewalls may be running on the host or in the network between the host and the Pilot. Firewall settings can block access to ports 26004 or 26012. Changes to the firewall settings can block a port that was previously open.

To resolve the blocked port, first determine if TCP port 26004 on a Pillar Axiom storage system or TCP port 26012 on an Oracle FS System is open and not blocked. You can test connectivity from the host to the system by using the telnet command to access the Pillar Axiom storage system or the Oracle FS System. No data is returned if you can successfully access the system. The port is open and not blocked. If you successfully access the Pillar Axiom storage system or the Oracle FS System with the telnet command, quit or escape from the telnet session.

To access the Pillar Axiom storage system or the Oracle FS System with telnet, you need the IP or DNS name of the Pillar Axiom storage system or Oracle FS System.

Here is an example of the command for the Pillar Axiom storage system port:

telnet axiom\_ip\_or\_dns\_name 26004

Here is an example of the command for the Oracle FS System port:

telnet oraclefs\_ip\_or\_dns\_name 26012

If the telnet command fails then unblock TCP port 26004 on a Pillar Axiom storage system or TCP port 26012 on an Oracle FS System After unblocking the TCP port, verify that the TCP port is open using the telnet command.

### FSPM Download and Installation Overview

After you prepare your SAN for FSPM, you can download and install the FSPM package from the Oracle Technology Network (OTN).

Once FSPM is downloaded and installed, you configure access from the SAN host to the Oracle FS System LUNs.

#### <span id="page-24-0"></span>Related Links

*Download the FSPM Software Install the FSPM Software [Upgrade from Earlier Versions of APM or FSPM](#page-33-0) [Remove the FSPM Software \(Optional\)](#page-33-0)*

#### Download the FSPM Software

The software and documentation are distributed as a single zip archive that is available for download from the Oracle Technology Network (OTN).

**Prerequisite:** Join the *[Oracle Technology Network](http://www.oracle.com/technetwork/community/join/why-join/index.html)* to gain access to software and documentation downloads: http://www.oracle.com/technetwork/community/join/why-join/ indexǯhtml

Follow these steps to access and download the software:

- 1 On the Oracle Technology Network, open the *[Oracle Flash Storage System](http://www.oracle.com/technetwork/server-storage/san-storage/downloads/index.html) [Downloads](http://www.oracle.com/technetwork/server-storage/san-storage/downloads/index.html)* page (http://www.oracle.com/technetwork/server-storage/sanstorage/downloads/index.html) in a web browser.
- 2 From Oracle FS System Downloads, select **Accept License Agreement**.
- 3 Locate and select the name of the software package to download for your operating system version.
- 4 Extract the contents of the software bundle archive to a local drive connected to the SAN host.

The archive contains software installation packages for all supported hardware platforms, as well as documentation, for the specified version. Extract the package on a local drive for your hardware platform and the documentation.

After you download the software, you can install it on your host system.

#### Install the FSPM Software

After you download the Oracle FS Path Manager (FSPM) installation package, you can install the software on your SAN host.

**Prerequisite:** Complete any needed pre-configuration of the SAN as described in this document.

Install the FSPM depot file using the following command:

# swinstall -s `hostname`:/tmp/fspm-*version*.*platform*.depot FSPM

**Note:** In the command above,  $/\text{tmp}$  is the temporary directory where you saved the downloaded depot file, and *version* and *platform* are the names of the release version and the hardware platform on the installation package

you downloaded. Examples include: fspm-4.0.x.hppa.depot or fspm-4.0.x.ia64.depot

<span id="page-25-0"></span>After you install the software, follow the instructions on how to configure SAN host access to LUNs. You must complete that task for the software to function correctly.

#### Related Links

*[PreȬConfigureȱtheȱNȱforȱOracleȱȱystemȱIntegration](#page-20-0) Configure SAN Host Access to LUNs* 

#### Configure SAN Host Access to LUNs

Verify that the SAN host communicates with the Oracle FS System LUNs after installing the FSPM software.

Note: In this section, all references to GUI screens refer to the layout of the Oracle FS System Manager (GUI) version 6.0, Other GUI versions are organized differently, but all versions offer equivalent functionality. Review the *Administrator's Guide* for details on how to access the features in older versions of the GUI.

To use the GUI to validate the LUN configuration, perform these steps:

- 1 In the GUI, navigate to **SAN** > **Storage** > **Hosts**.
- 2 Verify that an entry under the host name has been created or updated and is shown as **Communicating**. Any HBA ports in the host that were associated with other host entries should have been transferred to the new entry, along with any associated LUN mappings. These LUN mappings include any temporary host entry created during the *Pre-Configure the SAN for Oracle FS System Integration* process. If the associations have been transferred correctly, delete the empty temporary host entry.
- 3 Configure the host entry in the GUI to enable HP-UX Compatibility **Mode**. From the GUI, navigate to the **SAN** > **Storage** > **Hosts** > **Actions** > **Modify Host** > **Advanced** tab. Under  **ostȱĴns** select **HP-UX Compatibility Mode**
- 4 Create new LUNs on the Oracle FS System for this host and set up mappings of LUNs to the new host entry.
- 5 Verify the FSPM version you installed. Select the name of the new host and the select **Actions** > **View Host** > **Oracle FS Path Manager** to view the version information. The operating system and FSPM versions shown in the illustration can differ from your configuration.

#### <span id="page-26-0"></span>Figure 3: Detailed FSPM information

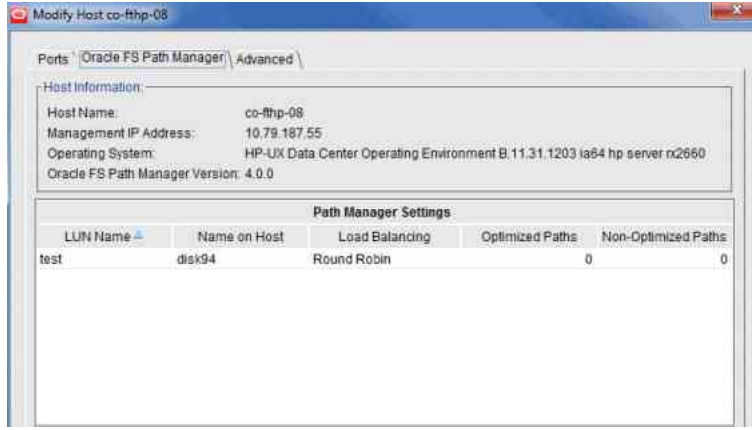

6 Review the LUN names on the Oracle FS System under the **LUN Name** column.

The column titled **LUN Name on Host** should show the HP-UX agile view disk names that HP-UX allocates to each LUN. We recommend that you use the agile view when managing Oracle FS System LUNs on HP-UX 11i v3. See the HP *[Mass Storage Device Naming](http://bizsupport.austin.hp.com/bc/docs/support/SupportManual/c01906504/c01906504.pdf)* white paper (http:// bizsupport.austin.hp.com/bc/docs/support/SupportManual/c01906504/ c01906504.pdf) for more information about agile view.

Note: After you map a LUN to the host, it can take two or three minutes for FSPM to make the LUN accessible at the host and report its name and other information to the GUI. You may need to refresh the GUI screen to see the information when it is reported as there can be a delay between the time the configuration change was made and when the change is displayed on the GUI.

- 7 Review the load balancing algorithm being used for each LUN to determine if you need to change the current load balancing setting.
- 8 Review the numbers of optimized and non-optimized paths currently reported by FSPM under the **Optimized Paths** and **Non-Optimized Paths**. Notice that 0 is reported when the LUN is not opened for I/O.
- 9 Select the **SAN** > **Storage** > **Host-LUN Mapping** and verify that the host and LUN connections are as expected. The **Host-LUN Mapping** tab should display the LUNs that are mapped to the host and information about the LUN. Verify that the following information is displayed:
	- The LUN numbers used to make the LUN visible to the host
	- An indication whether or not each SAN port on the host has a connection to at least one port on the Controller

### <span id="page-27-0"></span>Install a Boot from SAN LUN

Oracle FS Path Manager (FSPM) for HP-UX 11i v3 supports booting from a SAN LUN. Follow the normal HP-UX procedures for setting up a SAN boot LUN, and then install FSPM. Here are some tips:

- Prerequisites: **•** Refer to the HBA installation guides to verify the HBAs support booting from the SAN.
	- Verify that the HBA firmware ROM and EFI are up to date. If necessary, download the latest update from the HP support site and install it on your HBAs. Be sure to update all board functions on multi-port HBAs.
	- 1 Perform any necessary pre-configuraiton task to prepare the SAN as described in this document to enable the host to see a single path to the Oracle Flash Storage System.
	- 2 Create a LUN for the installation, and map it to the host entry that includes the host HBA port.

Note: HP-UX 11i v3 does not require installation on LUN 0.

- 3 Boot the HP-UX 11i v3 installation DVD, select the newly created LUN for installation, and follow the normal procedure for installing and configuring a LUN.
- 4 Boot the system from the newly installed LUN.
- 5 Install FSPM.
- 6 Connect all SAN paths.
- 7 Run the following command:
	- # ioscan -fn
- 8 (Optional) Run the following command to configure alternate paths to the boot LUN:
	- # setboot(1m)

See the white paper *[setboot\(1M\) in HP-UX 11i v3](http://h20000.www2.hp.com/bc/docs/support/SupportManual/c01915883/c01915883.pdf)* (http:// h20000.www2.hp.com/bc/docs/support/SupportManual/c01915883/  $c01915883$ .pdf) for more information.

#### Related Links

*[PreȬConfigureȱtheȱNȱforȱOracleȱȱystemȱIntegration](#page-20-0) [Install the FSPM Software](#page-24-0)*

## About Load Balancing Configuration

Load balancing is implemented by the HP-UX multipathing driver.

Load balancing is configured and managed using the sesimgr command on the host. Refer to the HP white paper *[Native Multi-Pathing for Mass Storage](http://h20000.www2.hp.com/bc/docs/support/SupportManual/c01906512/c01906512.pdf)* (http://

<span id="page-28-0"></span>h20000.www2.hp.com/bc/docs/support/SupportManual/c01906512/ c01906512.pdf) for more information on configuring load balancing.

On an Oracle FS System, the load balancing setting being used by the HP-UX features is displayed in the Oracle FS System Manager GUI, but you cannot change it from the GUI.

On Pillar Axiom systems, the setting displayed in the GUI is not related to the setting being used by the HP-UX multipathing features. The GUI allows you to change the setting, but the value set in the GUI is ignored.

Review the *Oracle FS System Release Notes* for updated references to HP-UX documentation.

## About Path Selection

HP-UX native multipathing selects the best paths to access Oracle FS System LUNs.

Path selection is based on three factors:

- Path optimization state
- Path performance
- Path availability

A path's optimization state depends on whether the LUN is currently homed on the Controller to which the path is connected. An *optimized path* is a path that connects through the Controller where the LUN is resident or *homed*. A *nonoptimized path* is a path that connects through to a Controller where the LUN is not resident (homed) on the that Controller. Optimized paths are always preferred, but if an optimized path is not available, the non-optimized path is used temporarily for I/O traffic.

Path performance is determined by how quickly and reliably a path transfers I/O traffic to and from a LUN. Generally, FC paths perform better than iSCSI paths, so FC paths are preferred over iSCSI paths.

Path availability is determined by the ability of the path to transfer I/O traffic. An available path is fully functional but if the path stops working, the path is considered unavailable.

These factors determine how the paths to each Oracle FS System LUN are divided into groups.

HP-UX native multipathing groups the paths in the following order of preference:

- First, FC and iSCSI optimized
- Next, FC and iSCSI non-optimized

For each LUN, the currently configured load balancing algorithm is used to select paths from the most preferred group that has paths available. Only paths from a single group are used at any one time.

<span id="page-29-0"></span>When an active path fails, I/O traffic is transferred to a different path. I/O performance is reduced for a short time while the operating system recognizes the failure and makes the path transfer. After the path transfer is complete,  $I/O$ performance improves.

If the failing path is optimized and the new path is non-optimized,  $I/O$ performance can continue to be reduced after path transfer because a lowerperformance path is in use. Within a few minutes of traffic being transferred to a non-optimized path, the Oracle FS System attempts to move the LUN to the appropriate Controller for path optimization. After transfer to an optimized path succeeds, I/O performance improves.

## Stop and Start FSPM Software

Follow these instructions to stop or start the Oracle FS Path Manager (FSPM) service (also referred to as a daemon) that runs on the host where FSPM is installed.

FSPM installs a service which monitors status and manages the Control Path connections to an Oracle FS System. The service is configured to start automatically when the host is booted up and to remain running until the host is shut down. (When the host is restarted, the service is restarted.) Generally, you do not need to stop nor start the service after installation. As part of troubleshooting procedures, Oracle Customer Support can request you to stop and start the service. Do not stop the service unless requested by Oracle Customer Support as diagnostic information can be lost.

The following information describes how to determine if the FSPM service is running. This information also describes how to restart the service, stop the service, and start the service.

Note: Stopping or restarting the service can delete diagnostic information which is useful when investigating problems. You should only stop or restart the service if you are performing troubleshooting procedures or requested to do so by Oracle Customer Support. If you are trying to resolve a problem with FSPM, collect logs from the Oracle FS System before restarting the service. Make sure you include the FSPM host in the collected set of system logs. See the *Oracle Flash Storage System Administrator's Guide* or the Oracle FS System Manager (GUI) online help for information on how to collect system logs.

- 1 Verify that you have administrator privileges to restart, stop, or start services.
- 2 To verify the status (running or stopped) of the FSPM service on the host, perform the following:
	- From the command line, run the following command:

**ps -ef | grep fspmd**

If the FSPM service is stopped, you need to start the service. Follow the steps in this document.

- <span id="page-30-0"></span>3 To restart the FSPM service, perform the following:
	- From the command line, run the following command:

**/sbin/init.d/fspmd restart**

After restarting the FSPM service, verify the service status is running by following the steps in this document.

- 4 To stop the FSPM service, use the following command:
	- From the command line, run the following command:

**/sbin/init.d/fspmd stop**

After stopping the FSPM service, verify the service status is stopped by following the steps in this document.

- 5 To start the FSPM service, use the following command:
	- From the command line, run the following command:

**/sbin/init.d/fspmd start**

After starting the FSPM service, verify the service status is running by following the steps in this document.

## Host Reconfiguration Overview

Once you have installed Oracle FS Path Manager (FSPM) and the host is using LUNs from a Oracle FS System, you may need to reconfigure the host.

Reconfiguring the host in any of the following ways affects how the Oracle FS System recognizes connections from the host.

- Add, remove, or replace a Fibre Channel (FC), FCoE, or iSCSI HBA
- Add, remove, or change an iSCSI initiator name used by the host
- Add, remove, or change IP addresses the host uses to connect through iSCSI
- Add, remove, or change IP addresses the host uses to connect to the Pilot management controller
- Rename the host

If you need to make any of these changes, refer to the following sections for instructions.

#### Updating Fibre Channel or iSCSI Initiators Information

Follow these instructions if you add, remove, or replace a SAN initiator identifier in the host

Changes to Fibre Channel (FC) HBAs installed in the host, and changes to iSCSI initiator names used by the host, effect how the Oracle FS System recognizes connections from the host. When the SAN initiators used by the host are

<span id="page-31-0"></span>changed, the Oracle FS System definition of the host must be updated to match, and any LUN mappings to the host must be adjusted. Oracle FS Path Manager (FSPM) does most of this automatically when you follow these steps.

1 Make the changes to the configuration.

FSPM tries to ensure that the changes are automatically passed to the Oracle FS System when the FSPM daemon is restarted.

If you replaced all the FC HBAs in the host, you must make a LUN on the Oracle FS System system visible to at least one of the new ports on the host. This LUN can be unmapped or mapped to one of the host ports. If you map the LUN to one of the ports, it maps to all ports on the host after the FSPM daemon is restarted. If you decide that this LUN is temporary, delete it after you restart the daemon.

- 2 Choose one of:
	- Reboot the host as part of reconfiguring the HBAs and after setting up the mapping described earlier, if necessary.

No further action is needed.

Do not reboot the host as part of the reconfiguration (for example, if you use a "hot plug" method to change HBAs).

Restart the FSPM software after the reconfiguration is completed and after setting up the mapping described earlier, if necessary. To restart the FSPM , review the information on starting and stopping the FSPM software as described in this document.

The FSPM daemon discovers the change when it starts up after the system reboot or after being explicitly restarted. The FSPM daemon updates the Oracle FS System management software. The LUN mappings to the host are automatically adjusted to match the new SAN connections from the host.

#### Related Links

*[Stop and Start FSPM Software](#page-29-0)*

#### iSCSI HBAs or IP Addresses Change

Changes to an iSCSI HBA do not require any further actions if the iSCSI initiator name or IP addresses are not changed.

If you change an iSCSI HBA and do not change the iSCSI initiator name or IP address that the host uses to make iSCSI connections to the Oracle FS System, no changes are required.

#### <span id="page-32-0"></span>Rename the FSPM Host

Follow these instructions to rename a host where Oracle FS Path Manager (FSPM) is installed and to ensure the new host name change is updated in the Oracle FS System configuration information.

FSPM installs a service which monitors status and manages the Control Path connections to an Oracle FS System. When the FSPM service running on a host makes a Control Path connection to a Pilot, it sends the hostname which FSPM discovered from the host to the Oracle FS System. That hostname is used as the name of the host entry in the Oracle FS System Services. If you want to change the hostname of a SAN host that is running FSPM, use the following sequence of steps to create an FSPM host entry in the Oracle FS System Services with the new name and the same LUN mappings as the old FSPM host entry.

Note: If you rename a host without going through this process, the LUN mappings to the host are lost. You will not be able to access the Oracle FS System LUNs from the host until the LUN mappings are recreated. This process preserves the LUN mappings from the original host name to the renamed host name.

The following information describes how to rename a host where FSPM is installed.

- 1 From the Oracle FS System Manager (GUI), ensure that one of the host initiators is connected to the Oracle FS System. Follow these steps:
	- a) From the GUI, select **SAN** > **Storage** > **Hosts.**
	- b) Under the **Host Name** locate the host to be renamed.
	- c) Under the **Controller-Initiator Connectivity** verify that **Connected** is displayed for one of the connections.
- 2 Stop the FSPM service. Follow information provided in this document.
- 3 Review the existing LUN mappings for the host you are renaming before deleting the host. From the GUI, select **SAN** > **Storage** > **Host-LUN Mapping** to review the LUN mappings to the host you are deleting.
- 4 From the GUI, select **SAN** > **Storage** > **Hosts** to select the host you want to delete.
- 5 From the GUI select **SAN** > **Storage** > **Hosts** > **Actions** > **Delete Host** and delete the host to be renamed. The **Delete SAN Host** dialog is displayed.
	- a) When the **Delete SAN Host** dialog is displayed, make sure the **Delete mappings and initiators** is not checked. This preserves the associated LUN mappings to the host. Select **OK** to delete the SAN Host.
	- b) You can also delete a SAN Host using the Oracle FS CLI. Review the *Oracle Flash Storage System CLI Reference* for further information.
- 6 From the host operating system, rename the host.
- <span id="page-33-0"></span>7 Start the FSPM service (also referred to as the daemon) following the instructions in this document. Once the FSPM is started, FSPM logs into the Pilots and sends a message that includes the new host name. The Oracle FS System creates an FSPM host entry with the new host name and transfers the initiators and LUN mappings associated to the host. (These values were preserved when the host was deleted.)
- 8 Configure the host entry in the GUI to enable HP-UX Compatibility **Mode**. From the GUI, navigate to the **SAN** > **Storage** > **Hosts** > **Actions** > **Modify Host** > **Advanced** tab. Under  **ostȱĴns** verify that **HP-UX Compatibility Mode** is enabled. If not, then enable **HP-UX Compatibility Mode** by selecting it.
- 9 From the GUI, select **SAN** > **Storage** > **Host-LUN Mapping** to verify the LUN mappings are restored to the renamed host.

## Upgrade from Earlier Versions of APM or FSPM

If you are upgrading to Oracle FS Path Manager (FSPM) from an earlier version of APM or FSPM, perform the following steps to ensure a successful installation.

Review the *Oracle FS Path Manager Release Notes* to determine if you need to update the operating system software before installing a new version of FSPM.

1 Uninstall a previous version of APM.

Enter this command: swremove AXIOMPM

2 Uninstall a previous version of FSPM. Enter this command:

swremove FSPM

- 3 Upgrade the operating system to the required software level. Follow the operating system instructions for installing any required upgrades or patches.
- 4 Install FSPM 4 software following the information provided in *Install the FSPM Software* in this document.

#### Related Links

*[FSPM Download and Installation Overview](#page-23-0)*

## Remove the FSPM Software (Optional)

Follow these instructions to remove the FSPM. If you are upgrading FSPM, you must remove the previous version before installing a newer version.

When you remove FSPM, the ability to manage multiple paths to Oracle FS System LUNs through FSPM is no longer available. Support for multiple paths is still available through the operating system multipathing features, but FSPM management of LUNs is not available.

- 1 Log in as root.
- 2 Use this command to remove the FSPM software:

swremove FSPM

## <span id="page-35-0"></span>Index

## B

boot from SAN [28](#page-27-0) Brocade [18](#page-17-0)

## C

CNA drivers recommended settings [18](#page-17-0) CNAs FCoE [18](#page-17-0) configuration Oracle FS System LUNs [26](#page-25-0) contact information  $\, \theta \,$ contacts, Oracle [8](#page-7-0) conventions command syntax [9](#page-8-0) typographical *[9](#page-8-0)* customer support  $\bm{\mathcal{S}}$ 

## D

delete SAN [20](#page-19-0) delete SAN hosts [20](#page-19-0) documentation feedback *[8](#page-7-0)* download FSPM software [25](#page-24-0)

## E

education programs [8](#page-7-0) Emulex [18](#page-17-0)

## F

FC switches [18](#page-17-0) FCoE supported CNA settings [18](#page-17-0) supported CNAs [18](#page-17-0) supported switches [19](#page-18-0) features FSPM [11](#page-10-0) feedback, documentation [8](#page-7-0) Fibre Channel supported HBAs [16](#page-15-0) FSPM control path  $15$ how to download software [25](#page-24-0) install software [25](#page-24-0) pre-installation requirements [20](#page-19-0) FSPM software data path [15](#page-14-0) definition [11](#page-10-0) features [11](#page-10-0) how to remove (uninstall) [34](#page-33-0) upgrade [34](#page-33-0) operating limits [16](#page-15-0)

## H

```
HBAs
 HP 19
host entry
 temporary 23
host name
 how to
   rename 33
HP HBAs
 19
 19
 19
HP-UX Compatibility Mode
 how to
   enable 21
HP-UX native multipathing 13
```
## I

```
install
FSPM software 25
19
25
iSCSI
17
17
```
## L

load balancing [28](#page-27-0) LUN 0 map to host [21](#page-20-0) LUN configuration SAN hosts [26](#page-25-0)

## M

management network pre-installation requirements [24](#page-23-0) map LUN 0 [21](#page-20-0) multipathing HP-UX [13](#page-12-0)

## N

native multipathing HP-UX  $13$ 

## O

online help [8](#page-7-0) Oracle Documentation [8](#page-7-0) Oracle FS Storage system configure for LUN access  $26$ Oracle Technology Network [8](#page-7-0)

## P

POSIX.1-2008 specification [9](#page-8-0) pre-configure SAN hosts [21](#page-20-0) pre-installation requirements management network [24](#page-23-0) product support [8](#page-7-0)

## Q

Qlogic [18](#page-17-0)

## R

remove (uninstall) FSPM software [34](#page-33-0) rename FSPM host name [33](#page-32-0)

## S

sales information [8](#page-7-0) SAN hosts delete before installation [20](#page-19-0) LUN configuration  $26$ pre-configure [21](#page-20-0) service (daemon) how to stop or stop service [30](#page-29-0) stop or start FSPM software [30](#page-29-0) Support portal [8](#page-7-0) supported Fibre Channel HBAs [19](#page-18-0) FSPM models [11](#page-10-0) hardware platforms [15](#page-14-0) HP-UX versions  $15$ iSCSI hardware [17](#page-16-0) iSCSI software [17](#page-16-0) switches FC [18](#page-17-0) FC<sub>o</sub>E [19](#page-18-0) syntax conventions [9](#page-8-0)

## T

temporary host entry [23](#page-22-0) training programs [8](#page-7-0) typographical conventions [9](#page-8-0)

## $\mathsf{U}$

upgrade FSPM software [34](#page-33-0)